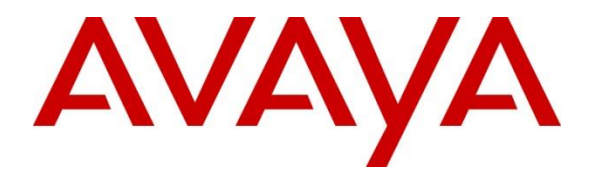

**Avaya Solution & Interoperability Test Lab**

## **Application Notes for Configuring Genesis Systems Corporation Professional Call Accounting Solution to Interoperate with Avaya IP Office Server Edition –Issue 1.0**

### **Abstract**

These Application Notes describe a compliance-tested configuration consisting of Genesis Systems Corporation Professional Call Accounting solution and Avaya IP Office Server Edition.

Genesis offers a unified management and reporting solution for Avaya IP Office. This compliance test focused on the interoperability of Genesis Systems Corporation Professional Call Accounting with Avaya IP Office Server Edition.

Readers should pay attention to **Section 2**, in particular the scope of testing as outlined in **Section 2.1** as well as the observations noted in **Section 2.2**, to ensure that their own use cases are adequately covered by this scope and results.

Information in these Application Notes has been obtained through DevConnect compliance testing and additional technical discussions. Testing was conducted via the DevConnect Program at the Avaya Solution and Interoperability Test Lab.

### **1. Introduction**

These Application Notes describe a compliance-tested configuration consisting of Genesis Systems Corporation Professional Call Accounting solution (hereafter referred to as Genesis Professional Call Accounting) and Avaya IP Office Server Edition.

Genesis offers a unified management and reporting solution for a variety of communication systems, including Avaya IP Office. This compliance test focused on the interoperability of Genesis Professional Call Accounting with Avaya IP Office Server Edition.

Genesis Professional Call Accounting solution captures call records from Avaya IP Office using a Station Message Detail Recording (SMDR) link. In turn, Genesis Professional Call Accounting processes the call records and generates detailed reports.

Avaya IP Office Server Edition solution consists of a primary Linux Server Edition and an IP500V2 expansion. Both systems are linked by IP Office Line IP trunks that can enable voice networking across these trunks to form a multi-site network.

### **2. General Test Approach and Test Results**

This section describes the compliance testing used to verify interoperability of Genesis Professional Call Accounting solution with Avaya IP Office Server Edition. This section covers the general test approach and the test results. The testing covered feature and serviceability test cases. The feature testing covered the ability of Genesis Professional Call Accounting to capture and processes call records and generate various user friendly reports.

The call records captured and displayed by Genesis Professional Call Accounting were compared for accuracy to the call records displayed by Avaya IP Office Monitor. Call records for various call types were generated, including internal calls, inbound and outbound trunk calls, PSTN calls, transferred calls, hold/resume, call park, account codes, authorizations and conference calls.

The serviceability testing focused on the ability of Genesis Professional Call Accounting solution to recover from adverse conditions such as loss of network connectivity. It was also verified that call records that were generated while Genesis Professional Call Accounting was disconnected from the network were not lost.

DevConnect Compliance Testing is conducted jointly by Avaya and DevConnect members. The jointly-defined test plan focuses on exercising APIs and/or standards-based interfaces pertinent to the interoperability of the tested products and their functionalities. DevConnect Compliance Testing is not intended to substitute full product performance or feature testing performed by DevConnect members, nor is it to be construed as an endorsement by Avaya of the suitability or completeness of a DevConnect member's solution.

### **2.1. Interoperability Compliance Testing**

Interoperability compliance testing covered the following features and functionality:

- Sending call records from IP Office (Server and Expansion) to Genesis Professional Call Accounting for various call types, including internal calls, inbound and outbound trunks, including PSTN calls, transferred calls, and conference calls.
- Call records were captured and displayed on Genesis Professional Call Accounting.
- Call records were processed by Genesis Professional Call Accounting, which generated detailed reports.
- Proper system recovery after loss of network connectivity and power loss.

#### **2.2. Test Results**

The objectives described in **Section 2.1** were verified. All test cases were executed and verified with an observation as explained below:

Avaya IP Office introduced changes in the SMDR logger related to IP Office Small Community Network (SCN). Four fields 31, 32, 33, and 34 in the SMDR log identify calls made through the IP Office Line IP trunks in SCN solution. Therefore, Genesis Professional Call Accounting generates report on calls across a SCN solution by reporting on each SCN node individually. As IP Office delivers individual SMDR for each leg of the call, Genesis Professional Call Accounting reports it as two individual calls: one call record in the IP Office Server Edition Linux server and another call record in the IP500V2 expansion.

As an example consider the case of an outbound PSTN call initiated from a user in the IP Office Server Edition Linux server going through the IP Office Line and exiting through the PRI trunk in the IP500V2 expansion to PSTN. This is one outbound external call. During compliance testing, Genesis Professional Call Accounting reports it as two outbound external calls due to the reason as explained above. This is the default configuration for Genesis Professional Call Accounting and can be changed based on customer requirements.

#### **2.3. Support**

Information, Documentation and Technical support for Genesis products can be obtained at:

- Phone:  $1 (888) 993 2288$  or  $1 (604) 530 9348$
- Web: [http://www.buygenesis.com](http://www.buygenesis.com/)
- Email: [support@buygenesis.com](mailto:support@buygenesis.com)

# **3. Reference Configuration**

**Figure 1** illustrates the setup used to verify the Genesis Professional Call Accounting with Avaya IP Office Server Edition solution. Genesis Professional Call Accounting is installed and deployed on a Windows Server 2008R2 SP1 running on Virtual Environment. Avaya IP Office Server Edition solution consists of a primary Linux Server Edition and an IP500V2 expansion. Simulated PSTN was connected to IP500V2 expansion via ISDN/T1 trunk and another one was connected to the primary Linux Server Edition via SIP trunk.

Avaya IP Office also consisted of Avaya IP (H323 and SIP) and Digital Deskphones. Genesis Professional Call Accounting solution connects via the LAN and establishes a SMDR link to IP Office primary Linux Server Edition and IP500V2 expansion individually.

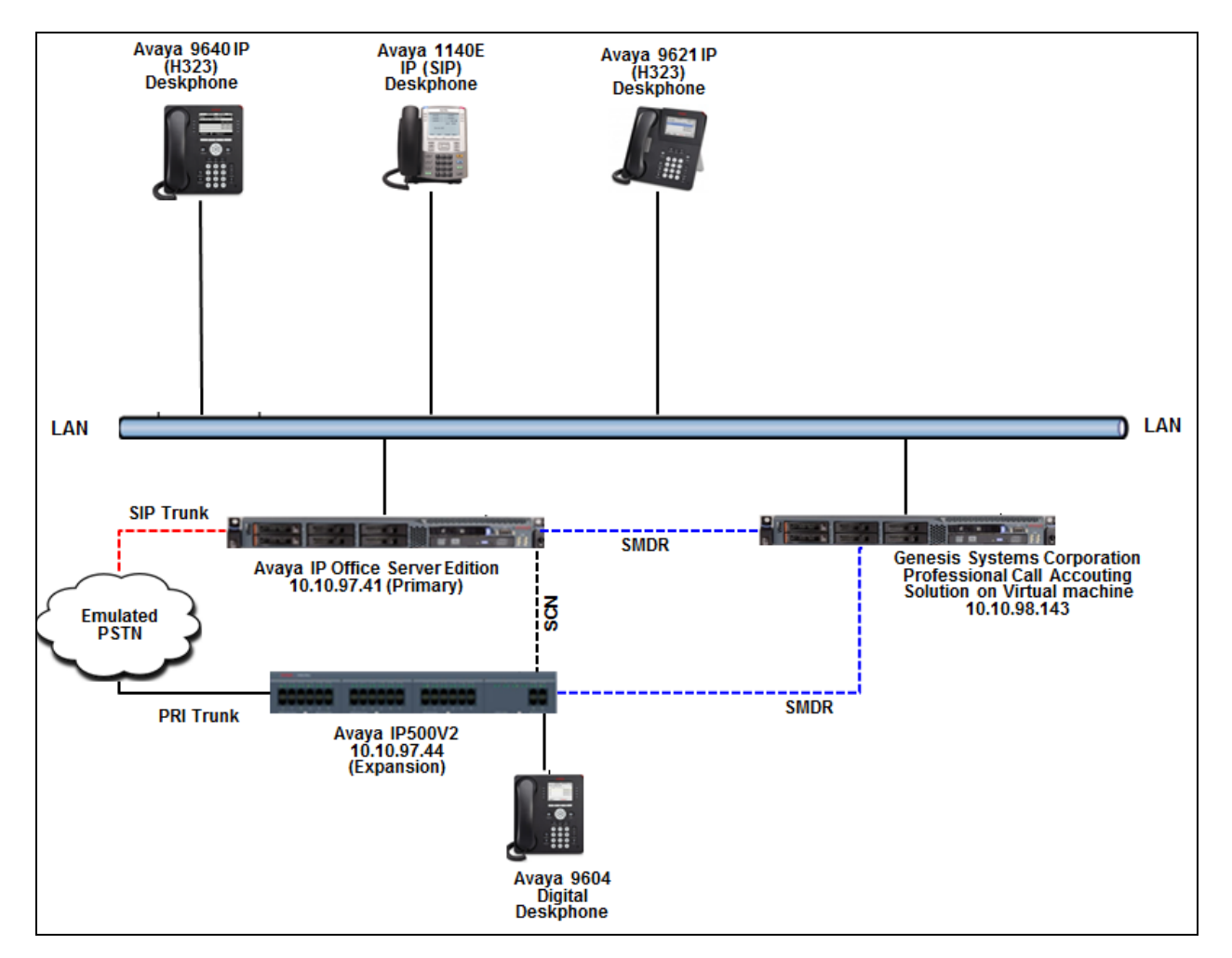

#### **Figure 1: Genesis Systems Corporation Professional Call Accounting solution with Avaya IP Office**

# **4. Equipment and Software Validated**

The following equipment and version were used in the reference configuration described above:

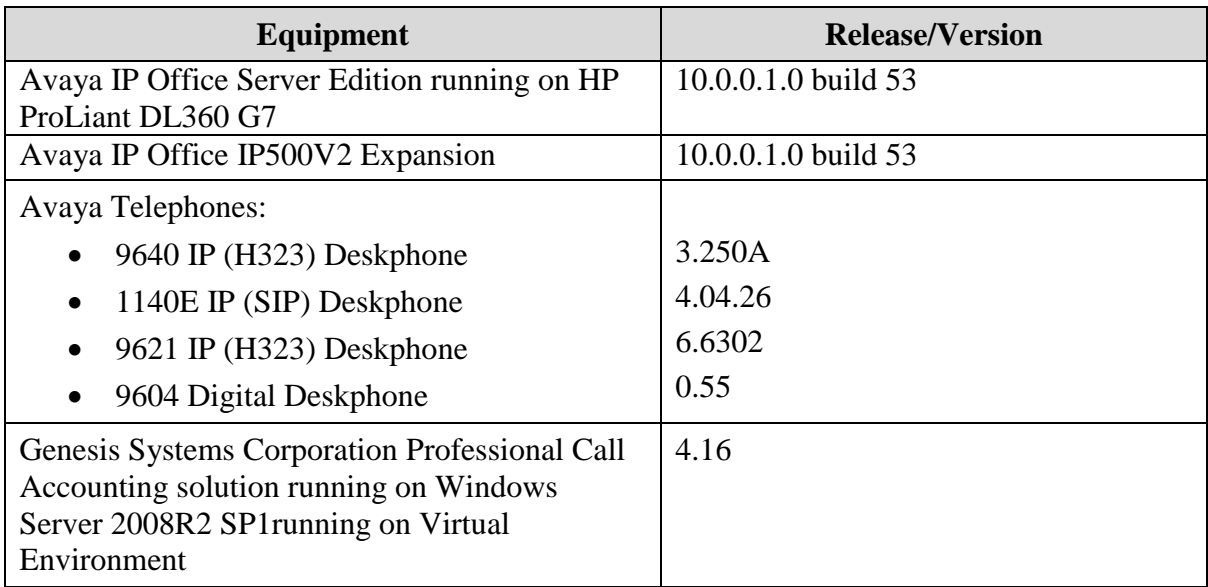

*Note: Compliance Testing is applicable when the tested solution is deployed with a standalone IP Office 500 V2 and also when deployed with IP Office Server Edition in all configurations.*

# **5. Configure Avaya IP Office**

The document assumes that Avaya IP Office Server Edition has been installed and configured to work with an IP500V2 expansion. This section only describes the details on how to configure the IP Office Server Edition solution to work with Genesis Professional Call Accounting solution.

From a PC running the IP Office Manager application, select **Start**  $\rightarrow$  **Programs**  $\rightarrow$  **IP Office**  $\rightarrow$ **Manager** to launch the Manager application. Select the proper IP Office system, and log in using the appropriate credentials. The **Avaya IP Office Manager for Server Edition** screen is displayed as shown below.

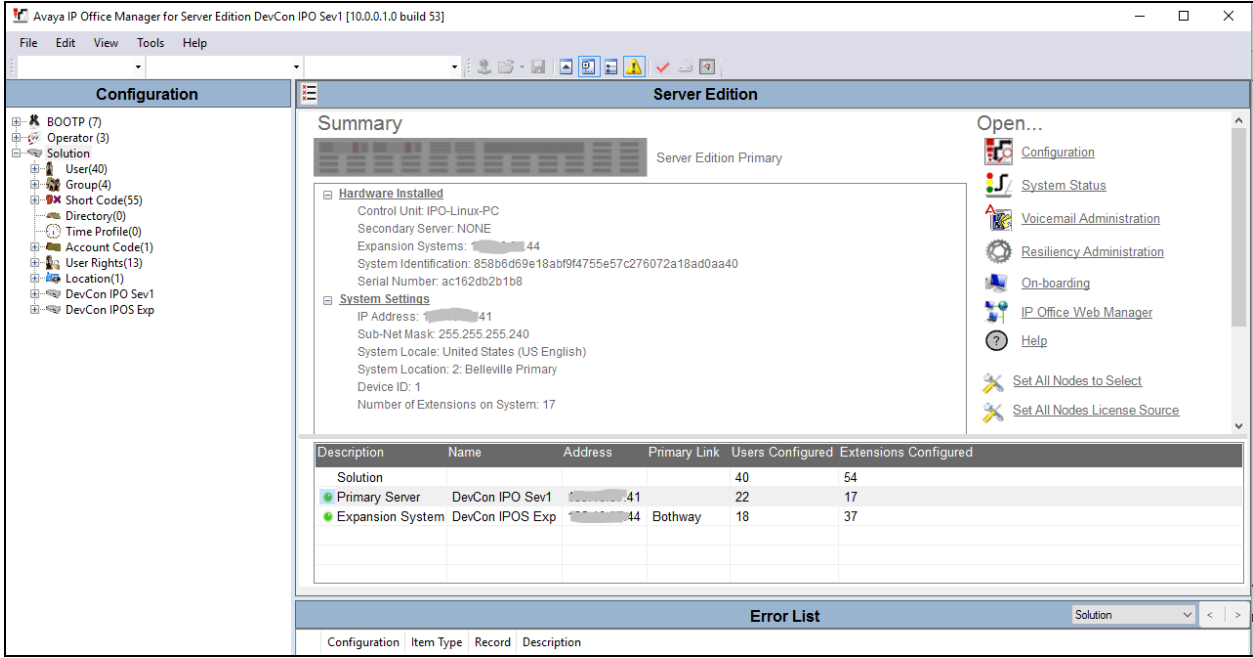

From the configuration tree in the left pane, navigate to **DevCon IPO Sev1**  $\rightarrow$  **System** (1)  $\rightarrow$ **DevCon IPO Sev1** to display the screen in the right pane. **DevCon IPO Sev1** is the name given to the primary Linux Server during compliance testing. Select the **SMDR** tab. Select "SMDR Only" from the **Output** drop-down list, to display the SMDR sub-section.

For **TCP Port**, enter a desired port, in this case "9003". Make a note of the port number, to be used later for configuring Genesis Professional Call Accounting. The **IP Address** field does not need to be configured since Genesis Professional Call Accounting initiates the SMDR connection to IP Office.

Modify **Records to Buffer** to the desired value, and check **Call Splitting for Diverts**. The record buffer is used by IP Office to cache SMDR records in case of communication failure with Genesis Professional Call Accounting. Click **OK** button to save the configuration (not shown).

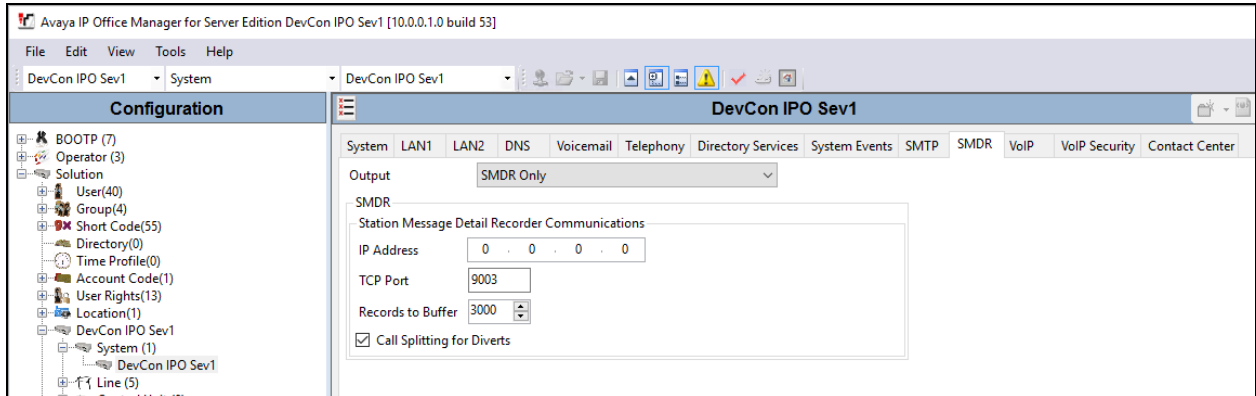

Navigate to **DevCon IPOS Exp**  $\rightarrow$  **System** (1) $\rightarrow$  **DevCon IPOS Exp** to display the screen in the right pane. **DevCon IPOS Exp** is the name given to IP500V2 during compliance testing. Select the **SMDR** tab. Use the same information as above to configure SDMR in the IP500V2 expansion, except for the **TCP Port**, in the **TCP Port** field enter the port "9004". Click **OK** button to save the configuration (not shown).

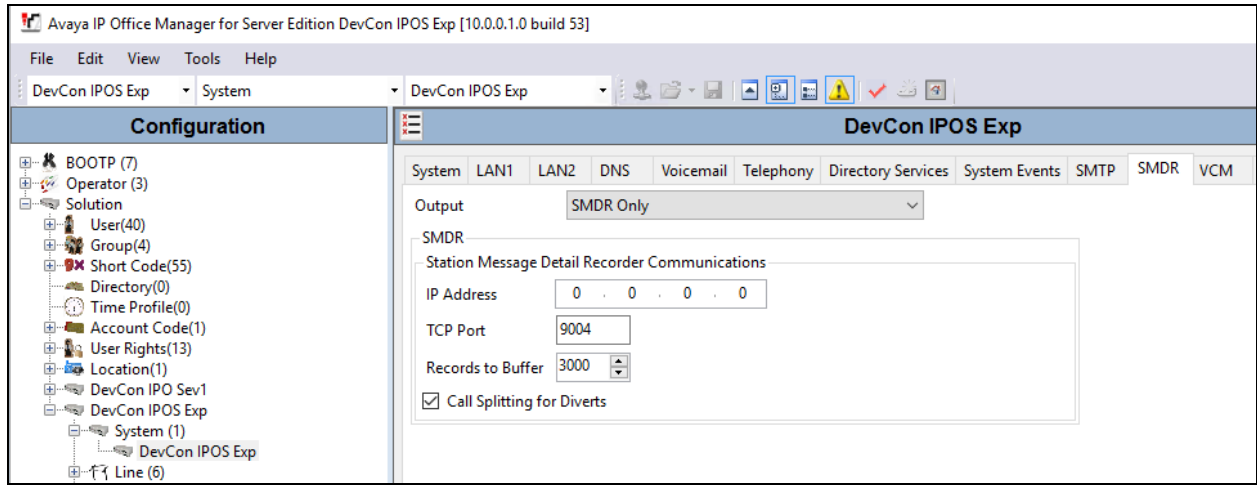

## **6. Configure Genesis Professional Call Accounting**

Genesis engineer or an approved installer will install and initially configure all server components including Site information. Details of the steps are beyond the scope of this document. Please refer to **Section 9** for detailed configuration of Genesis server.

#### **6.1. Genesis Configuration Details**

The Genesis Professional Call Accounting application is accessed via web browser. Enter http://<hostname>/GenWeb/ where <hostname> is the IP address or qualified domain name of the Genesis server.

Login to the system using the credentials supplied by the installer as shown in the screen below.

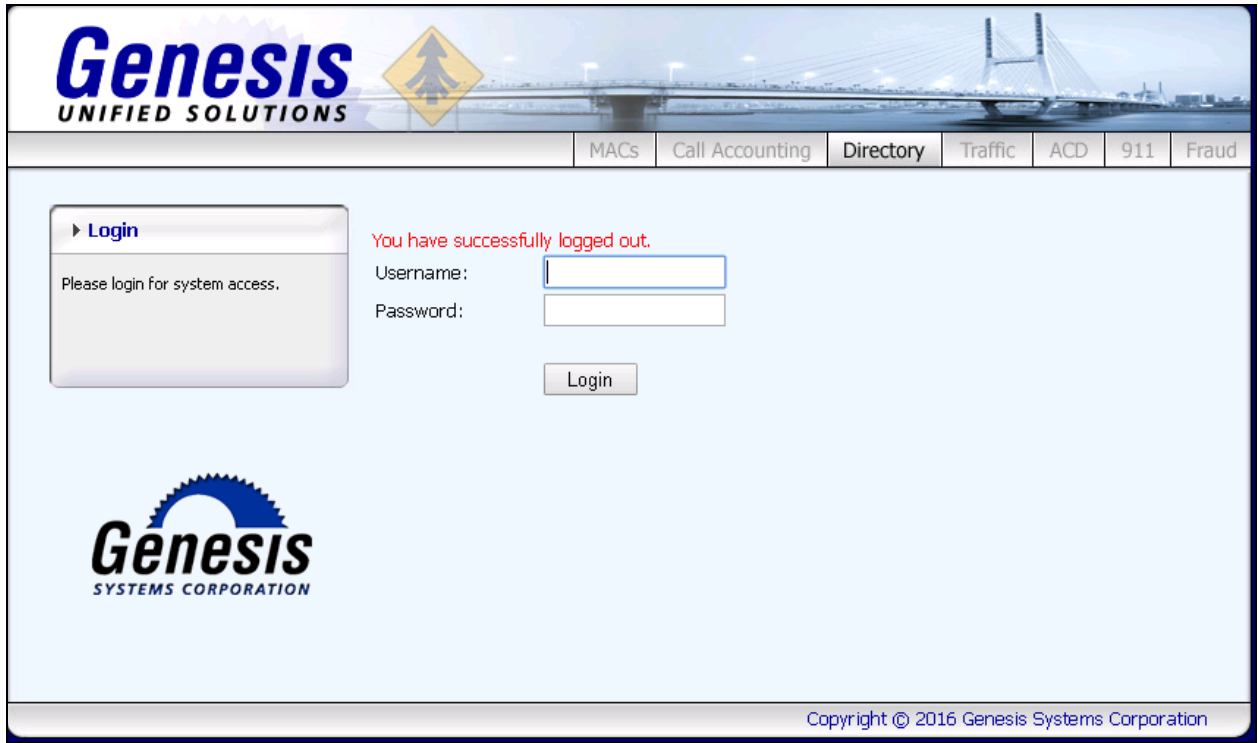

If the system is configured for more than one site, select the site to interact with and choose the tab for the **Call Accounting** application as shown in the screen below. During compliance testing two sites (Primary and Expansion) were pre-configured on the Genesis system.

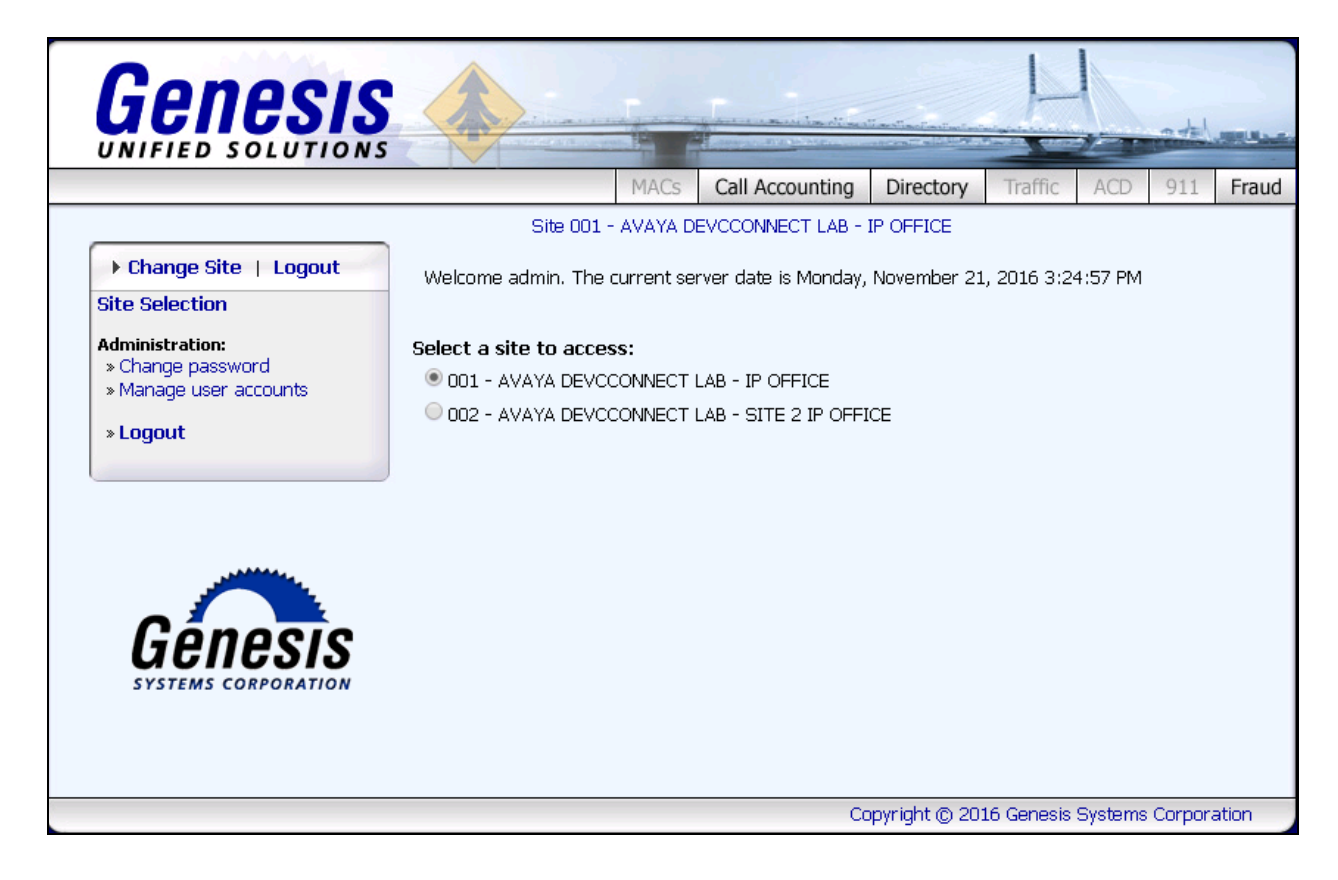

The initial **Call Accounting** screen provides a list of recent call records in both a raw data format as received from IP Office using the SMDR link, as well as a processed format. Clicking on the objects in the diagram or the links in the navigation panel on the left side of the screen will navigate to the respective task screens.

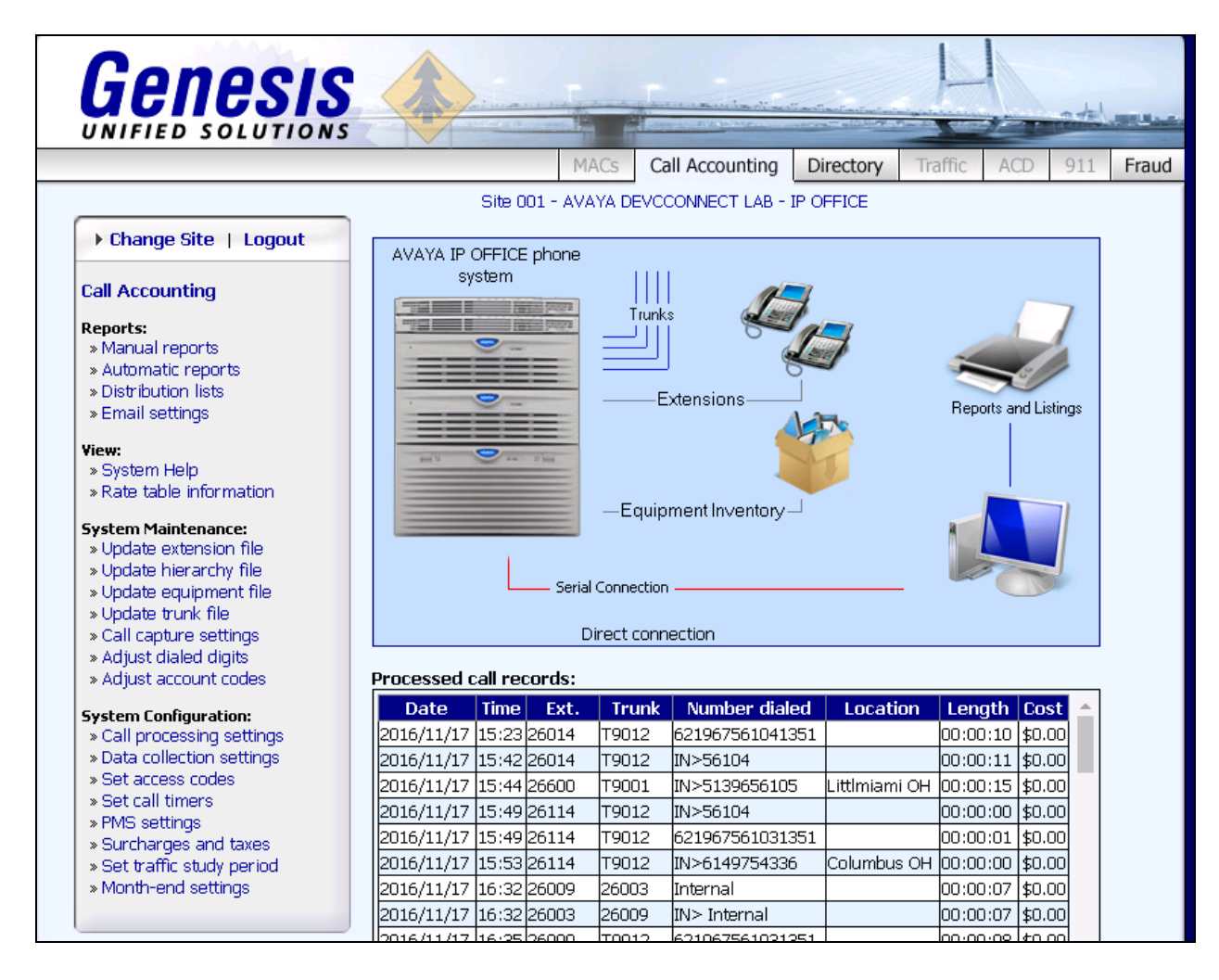

To configure data collection settings, on the navigation panel, click **System Configuration Data collection settings** to define the way Genesis Professional Call Accounting will connect to the SMDR interface with Avaya IP Office. Select **TCP/IP connection (serial to IP, Avaya IP, etc.)** for the **Connection method**. In the **TCP/IP Connecion Settings**, provide the **IP address/host** of the IP Office Primary server and enter the **TCP port** value as configured in **Section 5**. Retain default values for all other fields.

Click **Save** to complete the task.

Repeat the above configuration for the Expansion site and configure the IP address of the Expansion system and the port configured on it for SMDR.

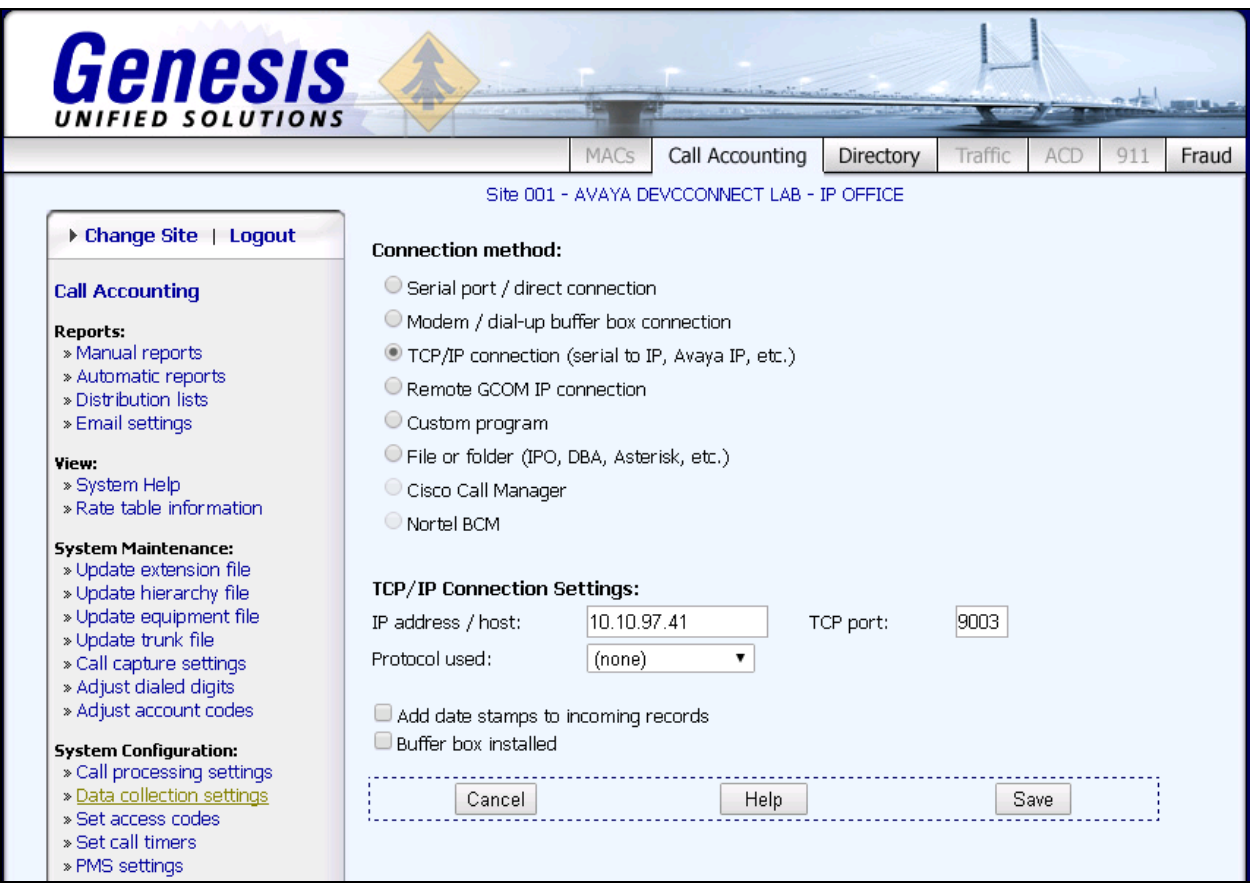

### **7. Verification Steps**

This section provides the tests that can be performed to verify proper configuration of Avaya IP Office and Genesis Professional Call Accounting.

### **7.1. Verify Avaya IP Office**

Launch the Avaya IP Office Monitor application to display the **Avaya IP Office SysMonitor**

screen as shown below. Click on the **Filter** icon.

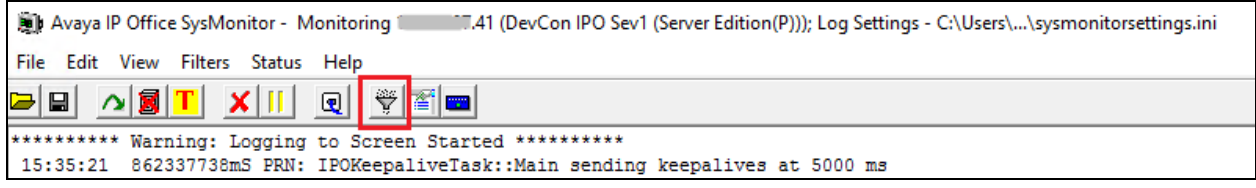

The **All Settings** screen is displayed. Under the **Call** tab, check **Call Detail Records** and **CDR Extra diagnostics** as shown below.

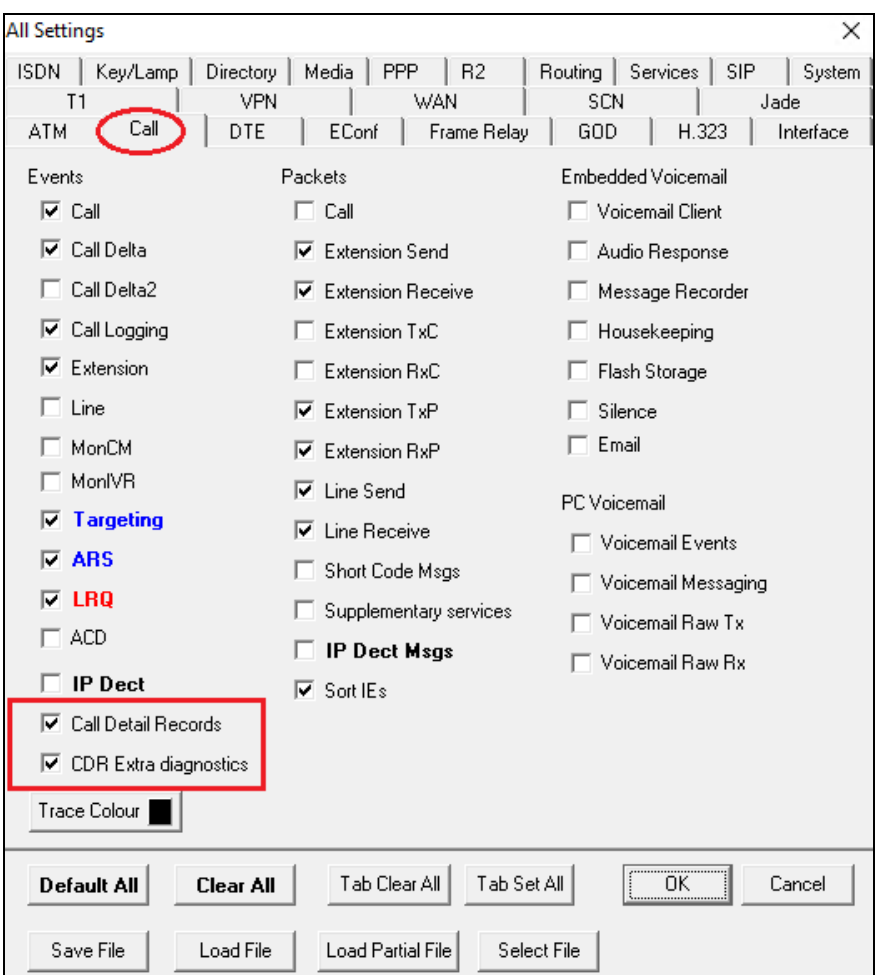

RS; Reviewed SPOC 12/12/2016 Solution & Interoperability Test Lab Application Notes ©2016 Avaya Inc. All Rights Reserved.

13 of 18 GenAcctg IPO10

Make and complete a few phone calls, including internal, inbound from the PSTN, and outbound to the PSTN. Verify that raw SMDR data is displayed on the **Avaya IP Office SysMonitor** screen as shown below. Example shows the SMDR output for a call generated on the primary Linux Server. Similarly an SMDR output will be generated on the IP500V2 expansion also.

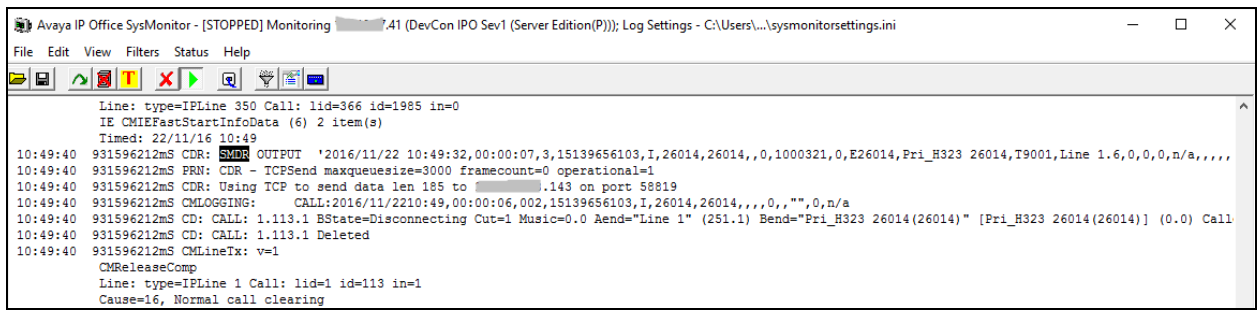

### **7.2. Verify Genesis Professional Call Accounting Solution**

Verify that the Genesis Professional Call Accounting services for both sites (COSTCDR001 and COSTCDR002), and Genesis Data Collection (GCOM) service are online by selecting **show** from the **GenStart** icon (not shown) in the Windows System Tray on the Genesis server.

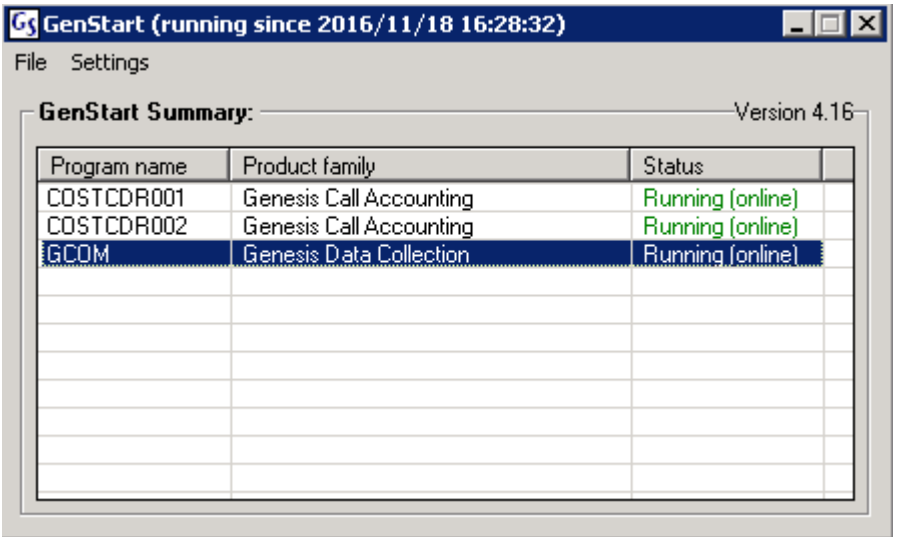

Each service can be started, shutdown or restarted by right clicking and choosing the appropriate option from the popup menu (not shown).

Calls were made to and from IP Office endpoints and call details were verified by comparing the data that was generated by the IP Office SMDR to the raw data collected by the Genesis Professional Call Accounting application.

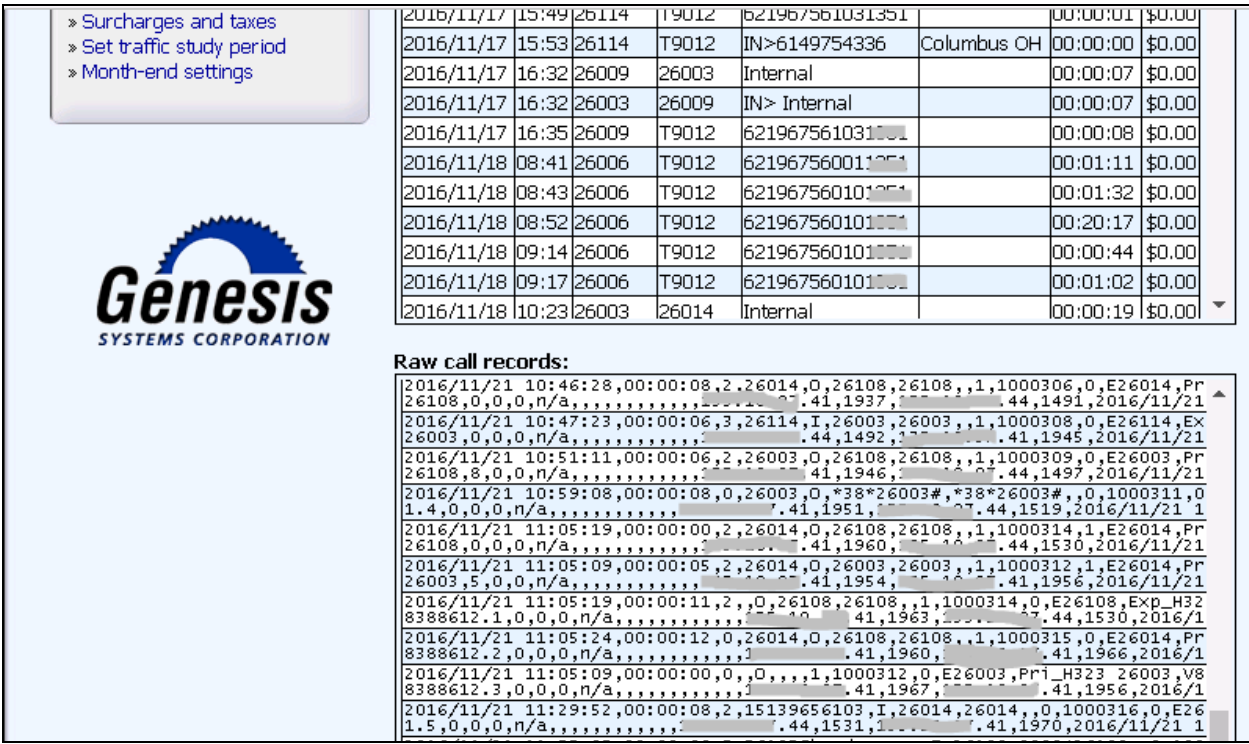

Additionally, reports were run from the Genesis Professional Call Accounting application as shown below. The Genesis Professional Call Accounting solution is capable of running reports Ad-hoc (Manual Reports) as well as configuring reports to be automatically run on regular intervals and being emailed to a single user, or to a distribution list. The full details of reports are beyond the scope of these Application Notes.

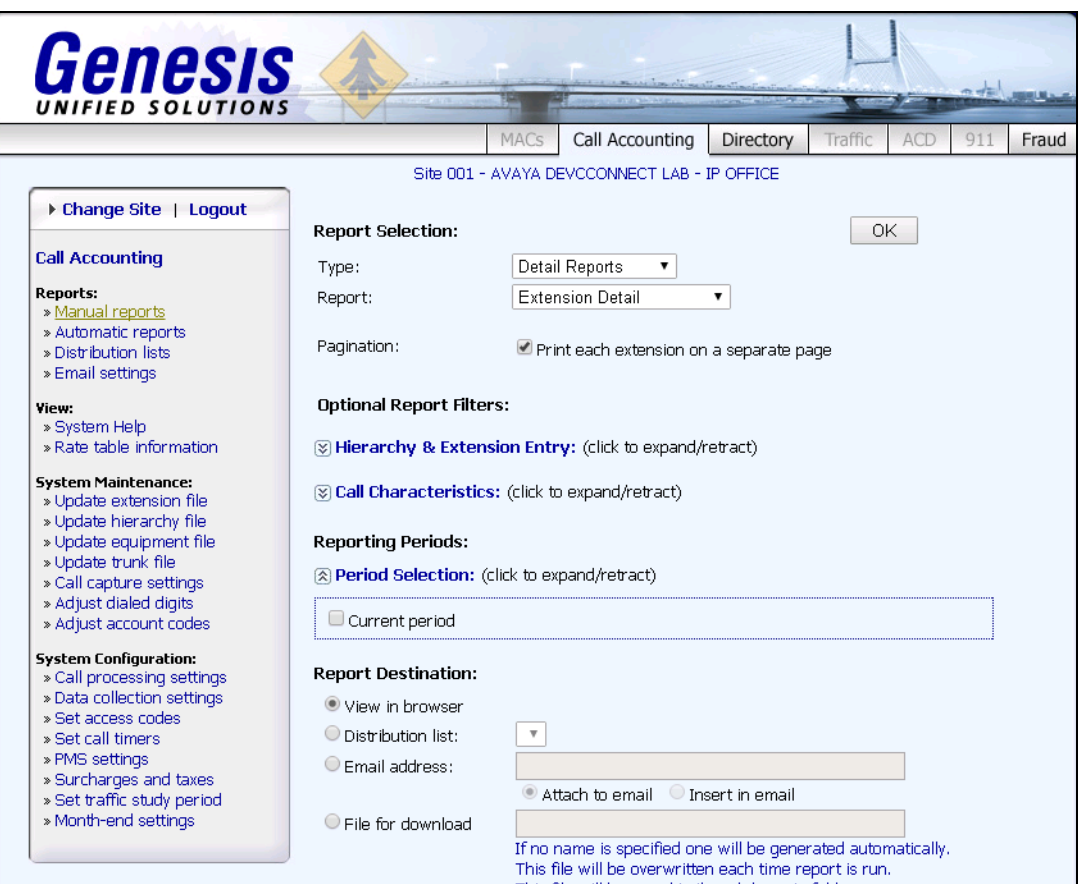

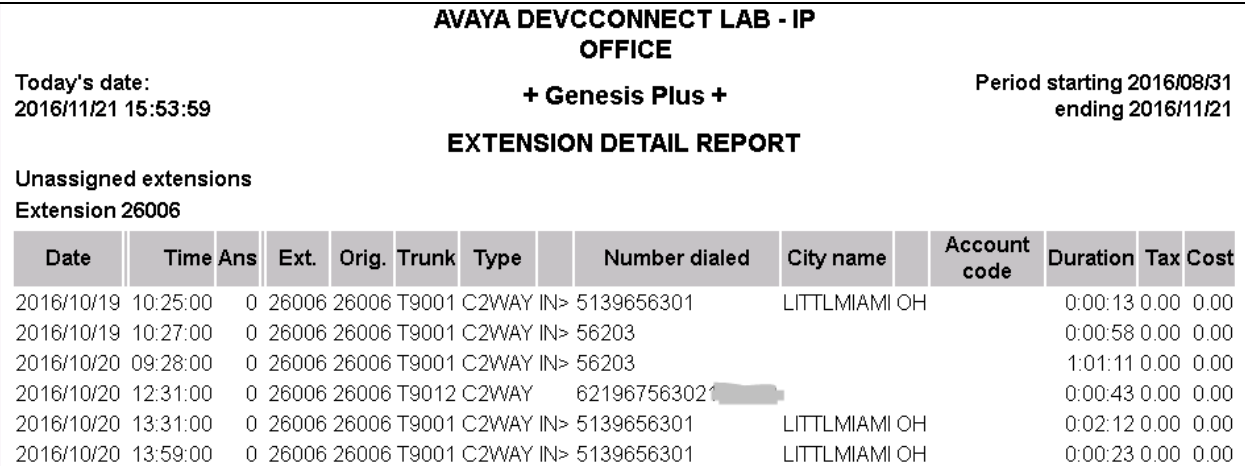

RS; Reviewed SPOC 12/12/2016 Solution & Interoperability Test Lab Application Notes ©2016 Avaya Inc. All Rights Reserved.

16 of 18 GenAcctg\_IPO10

## **8. Conclusion**

These Application Notes describe the steps required to configure Genesis Systems Corporation Professional Call Accounting solution to interoperate with Avaya IP Office Server Edition 10. All feature and serviceability tests were completed successfully with observation/s noted in **Section** Error! Reference source not found..

# **9. Additional References**

This section references the Avaya documentation relevant to these Application Notes. The Avaya product documentation is available at [http://support.avaya.com.](http://support.avaya.com/)

[1] *Deploying IP Office ™ Platform Server Edition Solution*, Release 10.0.

[2] *Administering Avaya IP Office™ Platform with Manager*, Release 10.0.

[3] *Deploying Avaya IP Office™ Platform IP500 V2*, 15-601042 Issue 31I.

Product documentation for Genesis Professional Call Accounting Solution can be found at [http://www.buygenesis.com/software/call-accounting/versions.htm.](http://www.buygenesis.com/software/call-accounting/versions.htm)

#### **©2016 Avaya Inc. All Rights Reserved.**

Avaya and the Avaya Logo are trademarks of Avaya Inc. All trademarks identified by ® and ™ are registered trademarks or trademarks, respectively, of Avaya Inc. All other trademarks are the property of their respective owners. The information provided in these Application Notes is subject to change without notice. The configurations, technical data, and recommendations provided in these Application Notes are believed to be accurate and dependable, but are presented without express or implied warranty. Users are responsible for their application of any products specified in these Application Notes.

Please e-mail any questions or comments pertaining to these Application Notes along with the full title name and filename, located in the lower right corner, directly to the Avaya DevConnect Program at [devconnect@avaya.com.](mailto:devconnect@avaya.com)